# **XXL-CargoDelivery (V3.0)**

Flight created on 28.05.2022 (18.10.2023 V3.0 English)

Estimated flight duration 1h

Difficulty medium-difficult (depending on flight mode)

Mission: Fly a cargo from Zurich to Paris with the AN225.

Prerequisite: **For this flight, the AN225 is absolutely necessary.** Download this plane here:

https://www.rikoooo.com/downloads/viewdownload/12/853 If the download link does not work, contact me: [p3d@andi20.ch](mailto:p3d@andi20.ch)

### **Introduction**

Your boss got himself a new plane, an AN225. No, not the plane destroyed in Ukraine. Years ago he bought the unfinished AN225 and finished it. Just in time, the plane is now ready for its first cargo job, because there is no other aircraft that can carry this cargo.

It is a large power generator and the associated fuel tank. A small village in a remote region has been without electricity since the last storm because the overhead power lines were destroyed. The generator will provide the needed power for the next months until the power lines are renewed.

Because the AN225 is normally flown with 8 people, the boss, a copilot and a co-pilot are flying along.

### **Intro**

At the beginning you will load the AN225:

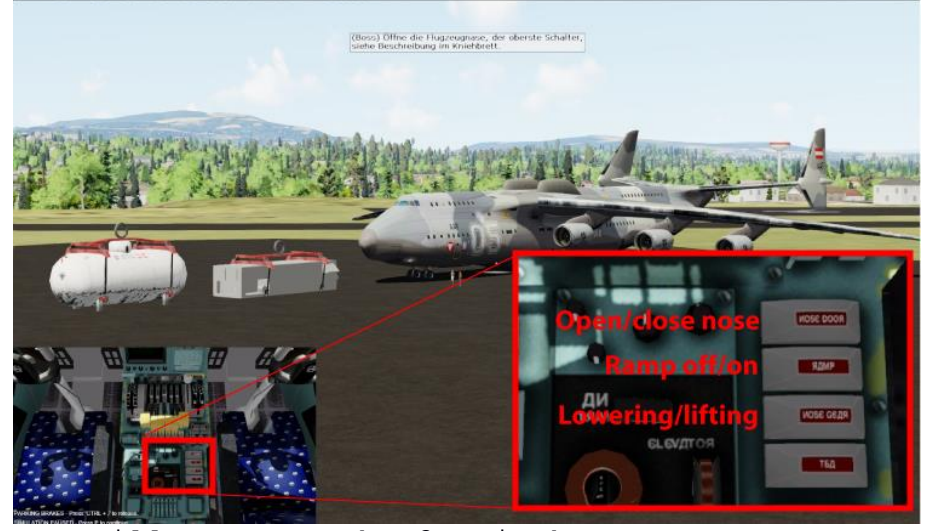

You will operate the 3 switches on cue.

## Nose open:

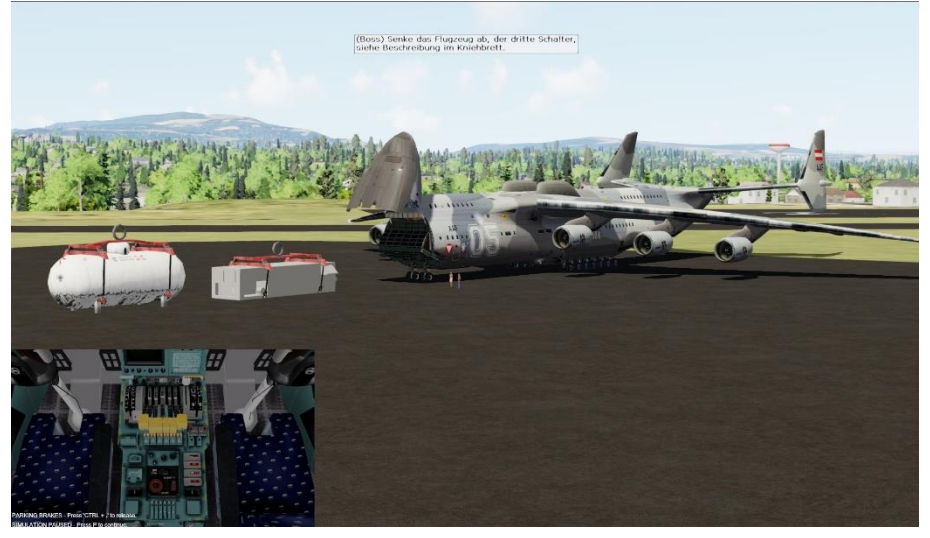

## Aircraft lowered:

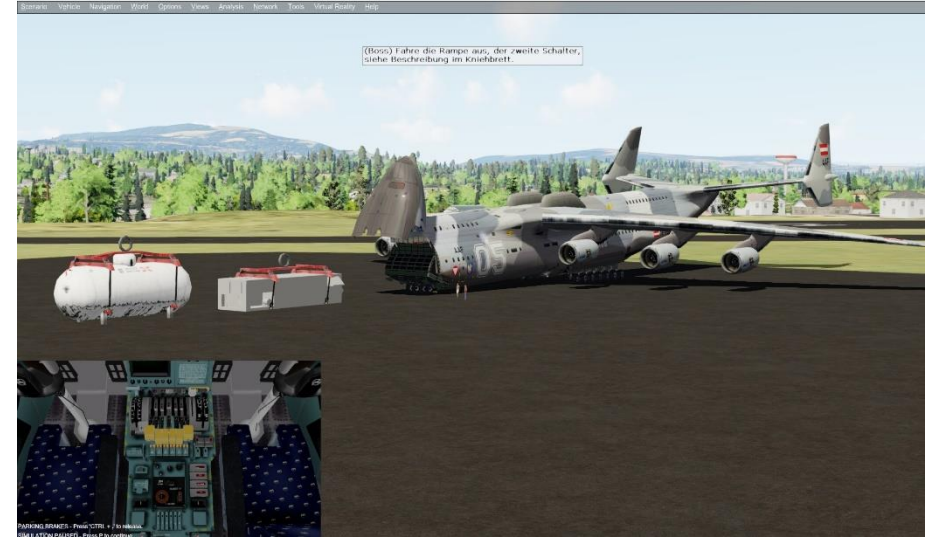

Ramp extended:

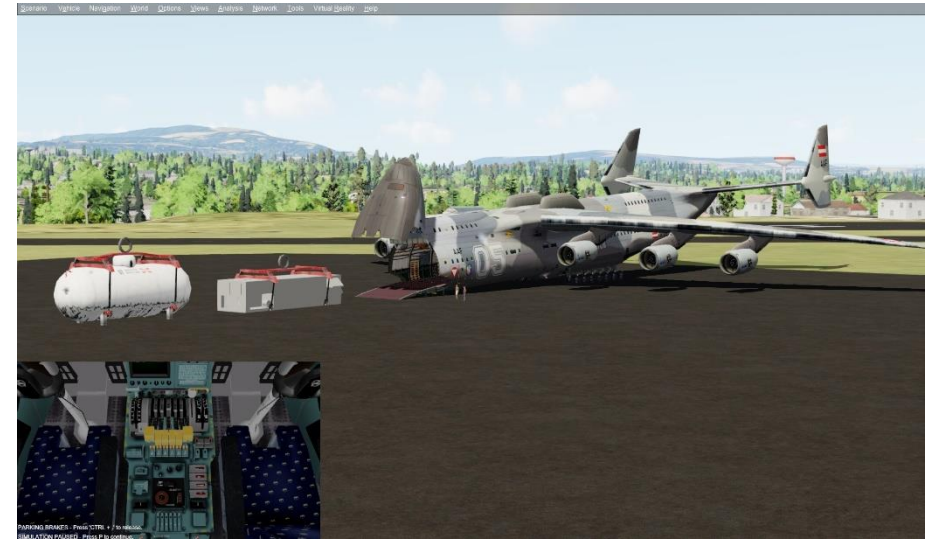

**The flight**

After loading, select the flight mode: 1) Normal (co-pilot takes over the radio). The easiest flight, the co-pilot takes over the radio and you get a lot of help. 2) Real (speak English with air traffic control) Moderately difficult flight: - You have a choice if you want help with the autopilot settings. - You will get some help, but you will have to take over the radio yourself (in English with the simulator's "Real" ATC). So open the ATC window. 3) Hard (autopilot broken, speak English with ATC). The hardest flight: - You get little help. - Radio as in "Flight2" in English. - Autopilot is not allowed, you have to fly everything by hand. The switches AP, HDG, NAV, IAS, ALT and APR are not allowed. Of course you may and must set the HDG and NAV course, after all you have to follow the desired direction by means of the course attitude indicator and also fly the ILS landing approach. If necessary, open the GPS, so you can follow the course more easily. (Vehicle / Instrument Panel / GPS)

## **Start**

Follow the instructions of the air traffic control, the boss and the co-pilots.

The weather is nice, hardly any wind and few clouds. Apart from the unusual size of the AN225 and the somewhat cumbersome control, it should be a smooth flight.

### **Help for AN225**

Here you can find the most important controls of the AN225:

Power Quadrant:

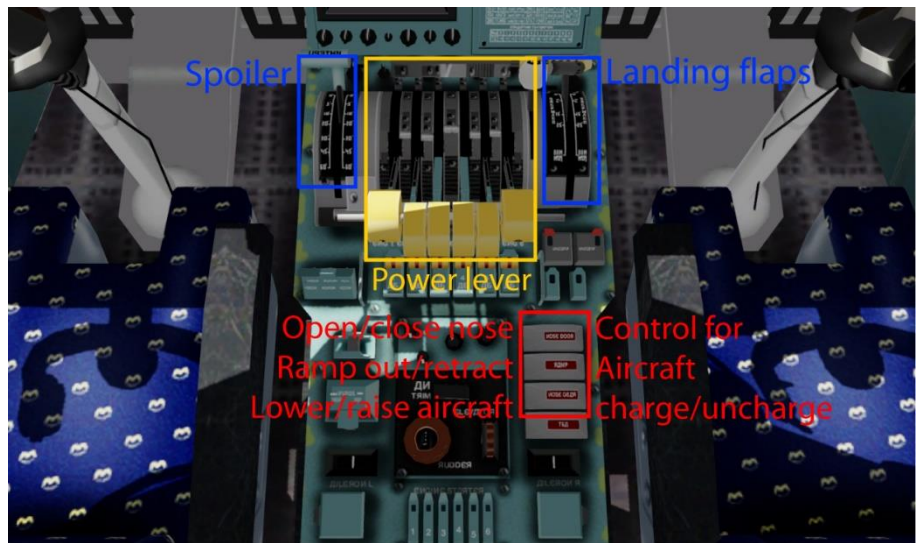

You will need the 3 switches marked in red at the beginning and end of the mission to load/unload cargo.

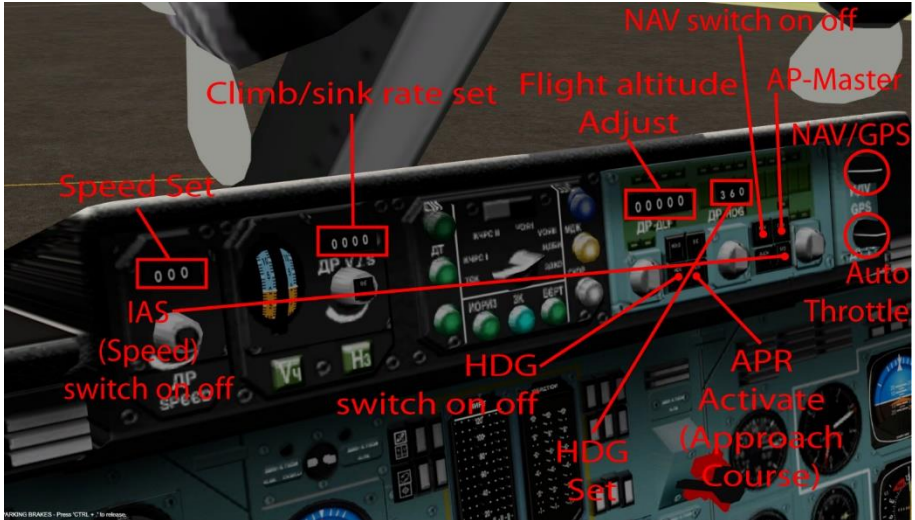

Autopilot:

Radio (upper channel): The active frequency cannot be changed. So set standby frequency first, then Press the changeover switch.

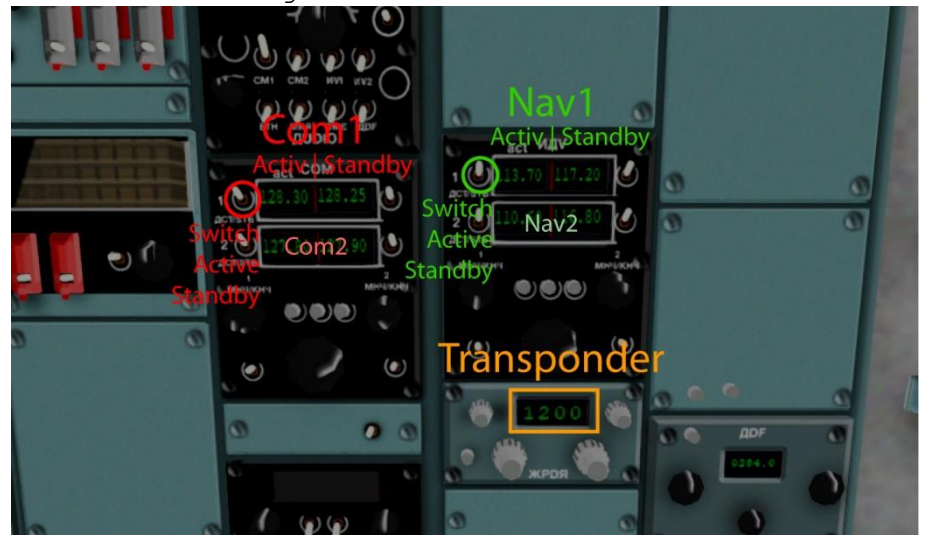

The air traffic control gives you a squawk. Set this number on the transponder, so that the air traffic control can identify you.

### Course attitude indicator:

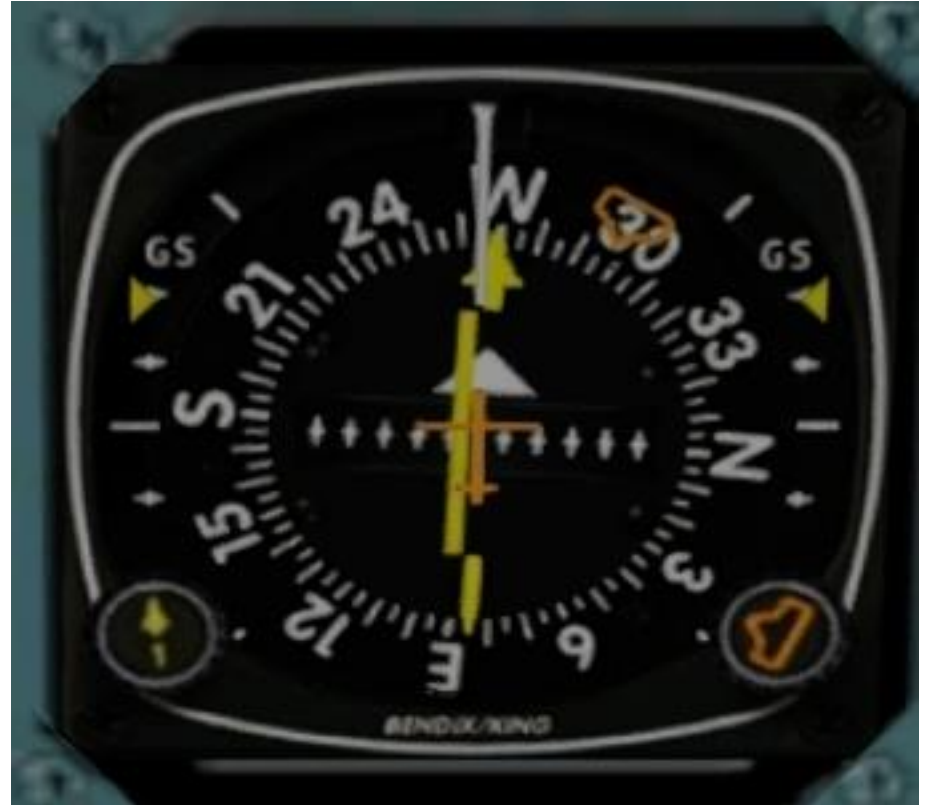

- The button at the bottom right sets the HDG course, the arrow of the same color shows the set course (here in image 295). - The button at the bottom left sets the NAV course, the yellow arrow in the center of the instrument shows the set course (here in image 270).

- The yellow line in the middle area also shows whether you are deviating left or right from the course. This is valid for GPS and NAV mode. In this picture, the line is to the left of the yellow arrow, so you have to correct to the left.

- To the left and right, below the "GS" text, yellow markers appear during the ILS approach, which show whether you are too high or too low on the approach path. In this picture the markings are at the top, so you are flying too low. However, you should not climb to get on the correct approach path, but continue flying horizontally until the arrows are lowered. (ILS approach is always started with horizontal flight below the approach path).

I hope you enjoyed this flight, if so please give feedback to p3d@andi20.ch . Also send error messages (spelling mistakes, wrong information, etc.) to p3d@andi20.ch, I appreciate any feedback.